**AutoCAD Crack For PC**

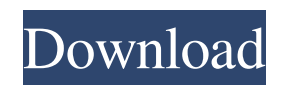

# **AutoCAD Crack+ Free Download 2022 [New]**

Autodesk today sells AutoCAD Serial Key in two editions: AutoCAD LT for consumer use, and AutoCAD LT 2019 for professional use. AutoCAD LT was first released as a computer-aided drafting (CAD) program in 1991. AutoCAD LT 2019 (2019 released as 2.19.14) is a major update to AutoCAD LT 2019. It includes a set of enhancements based on feedback from AutoCAD LT users who took part in an online survey conducted in 2017. In AutoCAD LT 2019 for Windows and macOS, some drawing objects, such as text frames, 3D views, and 3D surfaces, are no longer placed on the layer that is the active layer. Instead, they are placed on a new Layer 0. You can move and resize such objects on Layer 0, and place them on any other layer in the same drawing. Objects on Layer 0 are treated the same as all other layers. You can create a new layer by right-clicking and choosing Layer 0 from the New drop-down menu. You can also add a new layer by clicking the New Layer icon (which is located to the left of the Layer column in the Layer panel) and choosing New from the drop-down menu. You can use the Sync pane of the Layer panel to synchronize the layer names of related drawings. You can perform two different commands to place an object on the layer you specify. (With the release of AutoCAD LT 2019, you can also choose a layer from the Layer Properties dialog box when you want to place a drawing object on a specific layer.) With one of these commands, you can place an object on any layer in the same drawing, and you can choose any layer in the drawing. You can use this option when you want to create temporary drawing objects, for example. You can access this command from the Layer tab of the Properties palette when you right-click and choose the Edit Place option. With the other option, you can place the object only on the specified layer. To do this, you must select the object, and then choose Place on Layer from the Layer tab of the Properties palette. The drop-down menu in the new layer panel can display a number of different sets of layers that have been created by the user. You can use the drop-down menu to find the sets of layers that you want to use,

## **AutoCAD Crack Product Key [Latest]**

G-codes are used in the mechanical industry for controlling power and mechanical movements. They can control aspects of functions such as milling, drilling, punching and rotating objects in AutoCAD Product Key. There are third-party plug-ins for AutoCAD available in various languages, such as Microsoft Visual Studio for C++, Java and VB.NET Views and editors AutoCAD has multiple specialized views and editors. Projected views AutoCAD has projection views that allow the user to view two dimensions on a single 2D plane, such as viewing plan and elevation views on top of one another. The special views are not 3D, they are just projections of the models to a 2D screen. The projections can be projected into 3D models but in that case they become 2D views that look at the model from a 3D perspective and can be manipulated the same as other 2D views. 3D views AutoCAD has views for viewing and editing 3D models. These views have the same functions as the 2D views. 3D views allow a user to: zoom in on a model rotate the model view the model from the top and from the bottom visualize the models with different types of shadings Creating and editing views The user can create and edit views within AutoCAD. Views can be changed to be 2D or 3D, they can be hidden, removed or moved to different layers and they can have their associated data saved, loaded, saved as a layer or set to'master' or 'detail' for editing. Layers and groups Layers can be associated with data and views. They allow the user to easily manipulate the data in the model while not accidentally manipulating the views. The layers can be created and edited in the Layers window. A layer can contain views and can contain information about a drawing session or a drawing project. Layers are saved, loaded and set to master or detail. Objects, data types and attributes Objects are pieces of information in AutoCAD. These objects can be grouped into data types and attributes. Data types AutoCAD supports a number of data types. They allow the user to make an object, such as a dimension or a table, to be associated with certain information. Attributes A drawing object, such as a table or line, can have attributes a1d647c40b

### **AutoCAD License Keygen**

Install Add-ins by selecting a browser, and clicking Install Add-ins. Click Install to display the Add-ins dialog box. Enter the serial number for the Autodesk Add-ins package (autocad\_addin.exe). Click Next. Click Install to install the Autodesk Add-ins package. Autodesk Products The Autodesk Program for GIS: Navigate and view your design data in an Autodesk product. In this tutorial, you will create your own Autodesk GIS product. You will then navigate to this product to view an Autodesk drawing. Task Description: Create a GIS product that opens an Autodesk drawing. To open the project, start Autodesk Fusion 360. 1. Open the Autodesk Fusion 360 Start Page. 2. In the Search box at the top right of the page, type GIS. If the search results display a link to Navisworks, click Navisworks. A navigation window opens with a list of Autodesk products. 3. Click the GIS icon in the left column. The GIS window opens. 4. If the GIS window opens as a new window, click the Close button in the top-right corner of the GIS window. The GIS window opens in your main Fusion 360 window. 5. Click the Open icon in the GIS window. The Open dialog box appears. 6. Click the Create a New Product button. The Create New Product dialog box appears. 7. Enter a Product Name for your new product. Choose a name that you will easily recognize and remember. 8. In the Select Folder dialog box, navigate to the folder where you saved the AutoCAD drawing that you will be using. Click the Browse button. The Open dialog box opens. 9. In the Open dialog box, locate the AutoCAD drawing file that you want to open in the GIS product. 10. Click the Open button. The Open dialog box closes. The name of the file appears in the GIS window. 11. Click the OK button in the Create New Product dialog box. The file opens in the GIS window. 12. In the GIS window, click the Open Drawing

#### **What's New In AutoCAD?**

Sketch-based Multi-user Architecture: Create teamwork-based, task-based architecture on a construction site, in an office or anywhere, in this new multitouch-based design tool. (video: 1:25 min.) Related Topics: Autodesk AutoCAD® In the everchanging world of CAD, AutoCAD is consistently recognized for its dynamic, innovative and powerful features that make it the most trusted choice. With a powerful set of tools to work in 2D and 3D, AutoCAD is the ideal environment for designers of all levels. For more information on AutoCAD, please visit the AutoCAD home page. Want to try out AutoCAD 2023? Get started on Autodesk.com. AutoCAD is a registered trademark of Autodesk, Inc. Autodesk and AutoCAD are registered trademarks of Autodesk, Inc., and/or its subsidiaries and/or affiliates in the USA and/or other countries. All other brand names, product names and trademarks appearing on this website are the property of their respective owners. Autodesk reserves the right to change this website at any time without notice. Autodesk, AutoCAD, AutoCAD LT, Autodesk 3ds Max, Revit, and Other Product and Service Names are registered trademarks or trademarks of Autodesk, Inc., and/or its subsidiaries and/or affiliates in the USA and/or other countries. All other brand names, product names and trademarks appearing on this website are the property of their respective owners. Autodesk reserves the right to change this website at any time without notice.Q: How to make exception to NIntegrate? I want to integrate  $f(x)=0$  and  $f(x)=1$  but there is a complicated function in the integral. How to make an exception for NIntegrate? To be more clear, I want to make this integral: Integrate $[(1 + 2<sup>o</sup>(-1)*(Cos[x] + 2<sup>o</sup>(-1))]$  $\sin[x])$ <sup>\*</sup>( $\cos[x] + 2$ <sup>^</sup>(-1)  $\sin[x])$ /(2<sup>^</sup>(1/4)<sup>\*</sup>Pi), {x, -Pi/2, Pi/2}] as a zero. A: You can use NIntegrate[0]

# **System Requirements For AutoCAD:**

Supported OS: Windows 7 64-bit or later Mac OSX 10.6 or later 2 GHz processor with 3 GB RAM HDD space of 5 GB (required space is free on HDD) 1.4 GB free space for installation 2.6 GB for saving materials and assets Language: Default language is Japanese. This is an online application. Internet connection is needed to play the application. To install application, your system needs to have Java Runtime Environment (JRE)